## **NGINX Webserver auf CentOS / Redhat 7**

[Der Webserver Nginx](https://www.nginx.com/resources/wiki/) hat sich einen Namen als **robuster** und **effizienter Ersatz für Apache** gemacht. Davon profitieren nicht nur Sites mit hohem Traffic, sondern auch schwache Server. Seine Vorteile hat Nginx von einer asynchronen Arbeitsweise: Während Apache zu jeder Verbindung einen neuen Prozess beziehungsweise bei der Verwendung des MPM-Workers einen neuen Thread aufmacht, ist Nginx ereignisgesteuert und kann Tausende Anfragen mit wenigen Prozessen beantworten.

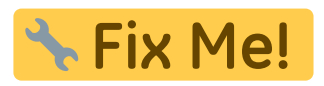

## **Installation**

- 1. Follow steps in the **[following article](https://michu-it.com/wiki/redhat/base-redhat/repositories-redhat)** to get the **SCL channel/repo added!**
- 2. Once the **SCL channel/repo** is enabled, check for \*nginx\* packages

# yum list "\*nginx\*"

3. **Install the latest available version** (which as of SCL v2.1 is rh-nginx18) For example:

# yum install rh-nginx18

4. After installing the new version, use rpm -ql "\*nginx\*-nginx" to check file locations

# rpm -ql rh-nginx18-nginx

5. Use systemctl to confirm the service name and enable said service at boot:

```
# systemctl list-unit-files | grep nginx
nginx16-nginx.service disabled
rh-nginx18-nginx.service disabled
```
# systemctl enable rh-nginx18-nginx Created symlink from /etc/systemd/system/multi-user.target.wants/rhnginx18-nginx.service to /usr/lib/systemd/system/rh-nginx18 nginx.service.

6. To start the NGINX-Webserver service, use systemctl start <NAME> as follow:

```
# systemctl start rh-nginx18-nginx
# systemctl status rh-nginx18-nginx -n0
```
## **Konfigurationens Möglichkeiten**

- **[NGINX für PHP-FPM Konfigurieren](https://michu-it.com/wiki/redhat/web-server-redhat/php-nginx-redhat)**
- **[NGINX als Reverse Proxy Konfigurieren](https://michu-it.com/wiki/redhat/proxy-server-redhat/nginx-reverse-proxy-redhat)**
- [Weitere Konfigurationen](https://www.nginx.com/resources/wiki/start/#pre-canned-configurations)

Last update: **2020/03/05 14:49**